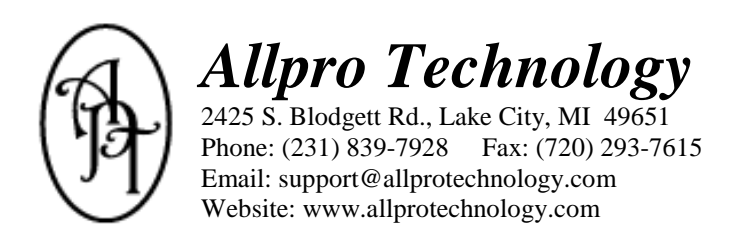

# *Allpro Insulator Upgrade Details*

### *Version 5.2.1 - Released 06/16/2010 - Now Available!*

*NOTE: This is a free upgrade available to all customers who are currently using version 5.0 or higher*

### *This document lists features that have been added since version 5.0.*

#### **Features Added To Version 5.2.1**

- 1. The **Unit Quantity** field that is located on the Projected vs. Actual grid of the Estimates form now stores decimal values. In previous versions these values were automatically rounded to the nearest whole number. This modification is especially useful if you are spraying foam insulation do to the fact that with large containers there is a big difference between .5 and 1. Estimators of all types can now be more accurate when job costing.
- 2. A new **Item Category** field was added to the Item Details and Estimates forms. This field allows you to put each of your items into categories. You could choose to categorize your items by manufacturer, supplier, product type, or any other categorizing method you choose. On the Estimates form before you select an Item ID you can select the category you are working with. After you select an Item Category the Item IDs dropdown list will be filtered to only show items that are part of that category. For example, you could put all of your cellulose items into a category and then when you select "Cellulose" from the Item Category dropdown list only cellulose items will be displayed in the Item IDs dropdown list. This new feature makes it much easier to locate items if you are working with a large item list.
- 3. A new **Product Source** column was added to the Item Details and Estimates forms. This field allows you to associate each of your items with a default product source. For example, you may have several items that are all based on cellulose insulation. You can now associate all of your cellulose items with the "Cellulose" Product Source. This allows you to print a Product Source Job Sheet that will tell you how many total bags of cellulose you will need to complete each specific job regardless of which exact application they will be used. Another example you might use for a Product Source is 16" R19 Fiberglass. This item may be used in both walls and floors but by assigning each of these items a Product Source you will know exactly how many rolls of 16" R19 Fiberglass you will need to complete the entire job.
- 4. A new **Crew** column was added to the Item Details and Estimates forms. This field allows you to associate each of your items with a default crew. For example, you may have a separate crew for walls and a separate crew for attics. You can now associate all of your wall items with your wall crew and your attic items with your attic crew. You will then have the ability to print a separate Job Sheet for each of your crews. This allows each of your crews to only see the items that they will be working on rather than the entire project.
- 5. A new **Package Status** field has been added to the Packages grid on the Estimates form. This field can be used to track the status of each estimate package individually.
- 6. A new **Package List** form has also been created. This form allows you to track the statuses of all your estimate packages.
- 7. Several new **Package Status Reports** were added to the Reports form. These reports allow you to track the statuses of all of your current estimate packages.
- 8. A new **Job Sheet Style** has been added to the list of available Job Sheets. This new report lists the quantity, labor cost, and the extended total. This report is useful if you pay your crews by the projected square foot.
- 9. The **Sent Estimates** form was removed from the QuickBooks Edition. In previous versions after an estimate was sent to QuickBooks you had to open the estimates in the Sent Estimates form. If you wanted to edit an estimate that had already been sent to QuickBooks you had to move the estimate back to the Open Estimates form. In the latest version, both open and sent estimates are listed in the same form. You can easily identify which estimates have and have not been sent to QuickBooks by their color code (estimates flagged in green have not been sent to QuickBooks and estimates flagged in red have been sent to QuickBooks). You can now easily resend estimates that have already been sent to QuickBooks. You will receive a warning informing you that the estimate you are trying to sent has already been sent to QuickBooks but you can select Yes to resent the estimate anyway.
- 10. A new **Auto Refresh** feature has been added to the SchedulePro and Notes forms. There are two new fields located on the Company Setup form that allow you to set in seconds the auto refresh rate for the SchedulePro calendar and Notes task list. This feature is useful in multiuser environments when you have multiple people modifying the calendar appointments and tasks with the Notes forms. You will no longer have to select the Refresh button in order to see appointments that other users have created. The calendar and the tasks will automatically be refreshed every sixty seconds (you can set your own refresh rate on the Company Setup form).
- 11. A new **Private User Calendar** will be automatically created when you open Allpro SchedulePro. This new feature is useful in multiuser environments when you want each software user to have their own private user calendar. This new calendar will automatically be created and the calendar name will match the software user name. This calendar is only visible for the current user. You can still have as many shared calendars as you choose but this provides each user with a place to maintain their private schedule that other users don't have access to.
- 12. Additional fields were added to the **Notes** form to help you manage your tasks more accurate and easily.

## *Download Instructions*

Visit the Allpro Insulator Download Center to download the latest version: <http://allproinsulationsoftware.com/downloads/v5/downloadcenter5.html> You will be prompted for the following: User Name: insulatorv5 Password: ins51122

**NOTE: You will need to check your current version carefully.** Your current version is displayed at the top left corner of your screen when Allpro Insulator is open.

- Provided you are currently using version 5.1.2 you will want to download and install **#4**
- If you are using version 5.0.2 you will need to download and install **#3** and then you will need to download and install **#4**
- *Note: It is always recommended that you backup your database before installing any upgrades. This upgrade does modify your database so if your database is not stored at the default location you will need to move the database back to the "C:\AllproMTIN\Databases" folder before you install the upgrade.*

## *Thank You For Your Input*

Most of the new features listed above were ideas we received from our users. We appreciate your input and we will continue to work hard to help streamline your estimating process. All these new features should help make your business more profitable and productive.